# **Technaxx® Video Watch Actionmaster 8GB Manuale dell'utente**

Dichiarazione di Conformità può essere trovate: **[www.technaxx.de/](http://www.technaxx.de/)** (sulla barra inferiore "Konformitätserklärung"). Al primo utilizzo del dispositivo, leggere attentamente il manuale dell'utente.

Numero di telefono per supporto tecnico: 01805 012643 (14 centesimo/minuto da linea fissa tedesca e 42 centesimo/minuto da reti mobili). Email: [support@technaxx.de](mailto:support@technaxx.de)

## **1. Ricarica**

**1.1.** Carica della batteria integrata al litio, che può essere caricata connettendo l'interfaccia USB dell'orologio con con la porta USB di un PC/Notebook o con l'adattatore.

**1.2.** Se l'orologio è collegato, il LED rosso si accende per breve tempo.

**1.3.** Durante la ricarica, il LED rosso lampeggia constantemente e il LED azzurro lampeggia. [Pertanto entrambi i LEDs si trovano uno accanto all'altro, sembra per lo spettatore come se un LED lampeggia viola. Tuttavia, questo è solo un mix di colori.]

**1.4.** Quando l'orologio è completamente carico dopo circa. 2 – 2,5 ore, il LED rosso e il LED azzuro sono accendendo constantemente. [Pertanto entrambi i LEDs si trovano uno accanto all'altro, sembra per lo spettatore come se un LED lampeggia viola. Tuttavia, questo è solo un mix di colori.]

#### **2. Batteria scarica**

Se la carica della batteria è troppo bassa durante la registrazione di un video o scattare un foto, il LED azzuro lampeggia rapidamente. Prima che la telecamera si spegne automaticamente, verranno salvati i file.

## **3. Pulsanti**

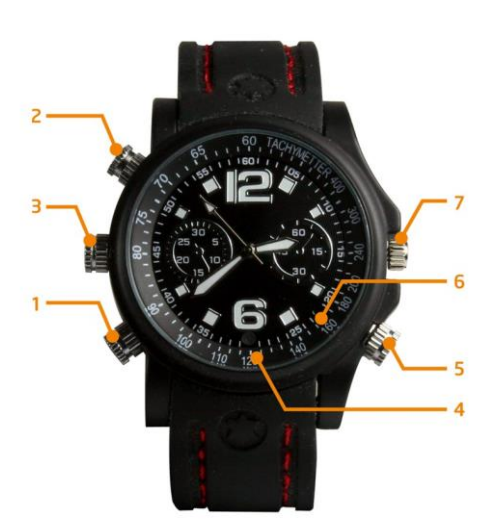

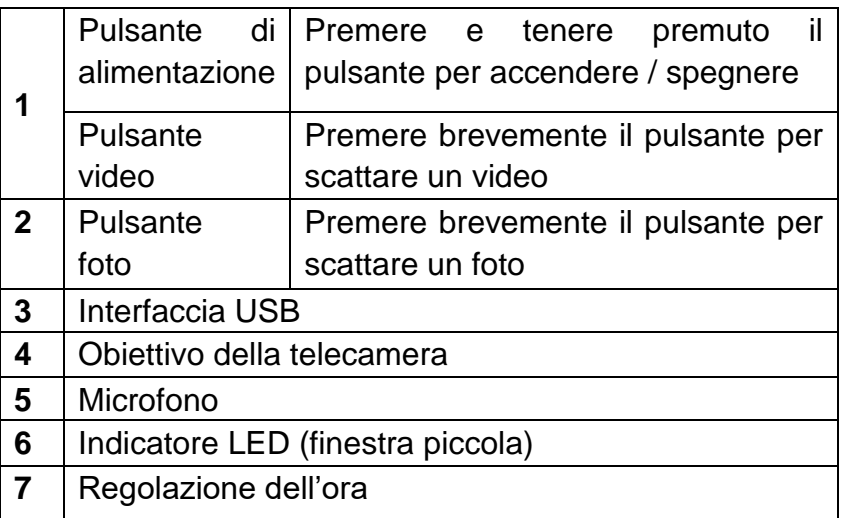

#### **4. Accendere la telecamera**

Premere e tenere premuto il pulsante di alimentazione/video per 2 secondi. Il LED rosso si accende brevemente. Poi il LED rosso si spegne, mentre il LED azzurro è l'illuminazione. Che indica la modalità accensione e lo standby dell'orologio.

### **5. Spegnere la telecamera**

In modalità standby/video premere e tenere premuto il pulsante di alimentazione/video. Il LED rosso lampeggia per 3 volte e poi si spegne. Se l'orologio non viene utilizzata entro 3 minuti dopo l'accensione, si spegnerà automaticamente.

#### **6. Girare un video**

**6.1.** In modalità standby/video premere il pulsante di alimentazione/video. Il LED azzurro lampeggia per 3 volte e poi si spegne. Inizia la registrazione del video. Allo stesso tempo premere brevemente qualsiasi pulsante, il LED azzurro lampeggia per 3 volte, vi ricorda che state girando un video.

**6.2.** Premere il pulsante di alimentazione/video per 2 volte per terminare la registrazione.

**6.3.** Se il pulsante di alimentazione/video di accensione viene tenuto premuto il video viene salvato e la fotocamera si spegne. Il LED rosso lampeggia velocemente per 3 volte.

**Nota:** Se non ha memoria, il LED rosso e il LED azzurro lampeggeranno entrambe velocemente. Dopo 5 secondi la telecamera si spegne automaticamente.

#### **7. Scattare una foto**

**7.1.** In modalità standby premete brevemente il pulsante scattare una foto. Il LED rosso lampeggia velocemente e una foto verrà salvata in formato JPEG.

**7.2.** Successivamente il LED rosso si spegne e il LED azzurro rimane acceso, il quale indica che la fotocamera è accesa e in modalità standby.

#### **8. Registrazione separata del suono**

**8.1.** In modalità standby premere e tenere premuto il pulsante foto per 2 secondi. Il LED rosso lampeggia lentamente per 3 volte e la registrazione del suono ha inizio. Premere il pulsante foto 2 volte per terminare la registrazione del suono.

**8.2.** Se viene premuto il pulsante di alimentazione/video più a lungo, la registrazione del suono verrà salvata e la fotocamera verrà spenta. Il LED rosso lampeggia 3 volte velocemente.

## **9. Riavviare (Reset)**

Se il sistema si è bloccato, riavviare il sistema. premete il pulsante di alimentazione/video (1) **assieme con** il pulsante foto (2).

# **10. Connessione al computer**

**10.1.** Usate il cavo USB per connettervi l'orologio alla porta USB del vostro PC/Notebook. Dopo la connessione troverete un "disco rimovibile" sul vostro computer. [Quando connettete l'orologio al PC/Notebook, l'orologio inizia a comportarsi come un disco rimovibile.] Potete controllare i video, copiare, incollare e cancellare facilmente i dati.

#### **10.2. Aggiornamento della data e dell'ora del video**

Collegare l'orologio con un PC/Notebook e creare nella directory rood dell'orologio un txt.file denominato "time.txt". Aprire questo file e quindi modificare il file di testo.

**Esempio: 2014 03 03 10:30:00** (ANNO MESE DATA entrare solo con gli spazi, cioè senza alcun punto, trattino o segno meno!)

Quindi chiudere il programma e interrompere il collegamento USB. Quando l'orologio è acceso la prossima volta, la data e l'ora saranno aggiornati automaticamente. Sul video o l'immagine data e l'ora di registrazione vengono visualizzati come segue: 2014.03.03. 10:30:28

#### **10.3. Spegnete il dispositivo USB**

**a.** Cliccate due volte sull'icona dell'interfaccia Windows "Safely Remove Hardware" ["Rimozione sicura dell'hardware"] (angolo in basso a destra della freccia verde).

**b.** Selezionate "Disattiva" nella finestra di dialogo "Rimozione sicura dell'hardware".

**c.** Scegliete il dispositivo da disattivare e fare clic su "OK". "Rimozione sicura dell'hardware" nella finestra di dialogo mostrerà il messaggio "È ora possibile rimuovere la periferica USB" nell'angolo in basso a destra della freccia verde.

**d.** Chiudete la finestra di dialogo "Rimozione sicura dell'hardware".

**e.** Disconnettete il dispositivo USB dal PC/Notebook.

## **11. FAQs**

**11.1. Non è possibile accendere l'orologio:** Verificate che la batteria non sia scarica, ricaricate la batteria.

#### **11.2. Impossibile caricare / scaricare file normalmente:**

1. Verificate che il cavo USB che connette il dispositivo USB e il PC non sia danneggiato e se la connessione sia corretta o meno.

2. Verificate che ci sia spazio di memoria a sufficienza per salvare il file.

#### **12. Specifiche tecniche**

Risoluzione video: 640 x 480 con 30fps (formato AVI)

Risoluzione foto: 1600 x 1200 pixel (formato JPEG)

Memoria flash 8GB integrata / Interfaccia USB 1.1

Piccola lente della telecamera nel quadrante

Batteria agli polimeri di litio 200mAh ricaricabile incorporata con 3,7V

Tempo di ricarica  $\sim$  2 – 2,5 ore

Tempo di registrazione ~ 90 – 100 minuti

OS: Windows 8.1 / 8 / 7 / Vista / XP / 2000 / Mac OS 9.2.2 o versioni più

Lunghezza 24 cm (orologio da polso con cinturion)

Peso / Misure: 85 g / (Lu) 4,8 x (La) 1,6 x (A) 5,0 cm (senza cinturion)

Elenco Pacco: Orologio da polso video Actionmaster 8GB, Cavo USB, Adattatore USB (per la ricarica), Manuale dell'utente

**Consigli per la sicurezza e lo smaltimento delle batterie:** Tenere la batteria lontano dalla portata dei bambini. Se un bambini inghiottisce una batteria richiedere immediata assistenza medica o portare il bambino all'ospedale! Osservare la corretta polarità (**+**) e (**--**) delle batterie! Sostituire sempre tutte le batterie. Non utilizzare mai batterie vecchie e nuove o batterie di diverso tipo insieme. Non mettere in corto, aprire, deformare o sovraccaricare le batterie! **Rischio di infortunio!** Non gettare le batterie nel fuoco! **Rischio di esplosione**!

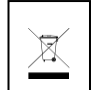

**Istruzioni per la tutela dell'ambiente:** Materiali di pacchetti sono materie prime e riciclabili. Non smaltire dispositivi vecchi o batterie nei rifiuti domestici. **Pulizia:** Proteggere il dispositivo da contaminazione e inquinamento. Non usare di materiali ruvidi, a grana grossa/solventi/detergenti aggressivi. Asciugare il dispositivo dopo la pulizia. **Avviso importante:** In caso di perdita di liquido dalla batteria, asciugare l'alloggiamento della batteria con un panno morbido asciutto. **Distributore:** Technaxx Deutschland GmbH & Co.KG, Kruppstr. 105, 60388 Frankfurt a.M., Germania